# BAH Dependency Data and Emergency Contact Information

## **Overview**

| Introduction | The BAH/Dependency Data form lists a member's BAH eligible<br>dependents and provides an area for a member to certify the accuracy of<br>the information.<br>The Emergency Contacts report lists contact information for the<br>member's designated emergency contacts. |
|--------------|----------------------------------------------------------------------------------------------------|
|              | This guide provides the procedures for viewing and printing each report<br>in Direct Access (DA).                                                                                                    |
| Information  | To view and print these reports, you must have one of the following<br>roles:<br>CGFIELDADM<br>CGHRS<br>CGHRSUP<br>CGHRSIC                                                                                                    |
| Contents     |                                                                                                    |

# TopicSee PageGenerate BAH Dependency Form or the Emergency<br/>Contact Form by Empl ID2Batch BAH Dependency and Emergency Contact<br/>Forms7

# Generate BAH Dependency Form or the Emergency Contact Form by Empl ID

IntroductionThis section provides the procedures for generating a members' s BAH<br/>Dependency form or the Emergency Contact form in DA.

**Procedures** See below.

| Step | Action                                                          |
|------|-----------------------------------------------------------------|
| 1    | Click the AD/RSV Payroll Workcenter tile.                       |
|      | AD/RSV Payroll Workcenter                                       |
| 2    | Scroll to the Reports/Processes section and select the Generate |
|      | BAH/Emergency Contact option.                                   |
|      | ✓ Reports/Processes                                             |
|      | Payroll Reports                                                 |
|      | Generate BAH/Emergency Contact                                  |
|      | Report Manager                                                  |
|      | Schedule a Query                                                |
|      | SMR Batch Inquiry                                               |
|      | USCG Absence Special Leave Rpt                                  |
|      | USCG GP Results from Archive                                    |
|      |                                                                 |

# Generate BAH Dependency Form or the Emergency Contact Form by Empl ID, Continued

Procedures,

continued

| Step | Action                                                                                                    |  |  |  |  |  |  |  |  |  |  |  |
|------|----------------------------------------------------------------------------------------------------|--|--|--|--|--|--|--|--|--|--|--|
| 3    | Select the radio button next to the form you want to generate.                                                         |  |  |  |  |  |  |  |  |  |  |  |
|      | BAH/Dependency & Emergency Contact By Emplid                                                                           |  |  |  |  |  |  |  |  |  |  |  |
|      | Cent Type Selection           Generate BAH Dependency Form         Generate Emergency Contact Form                     |  |  |  |  |  |  |  |  |  |  |  |
|      | Generate BAH Dependency Form                                                                                           |  |  |  |  |  |  |  |  |  |  |  |
| 4    | Once selected, the Empl ID field will display. Enter the <b>Empl ID</b> and click on the <b>magnifying glass</b> icon. |  |  |  |  |  |  |  |  |  |  |  |
|      | BAH/Dependency & Emergency Contact By Emplid                                                                           |  |  |  |  |  |  |  |  |  |  |  |
|      | Report Type Selection                                                                                                  |  |  |  |  |  |  |  |  |  |  |  |
|      | Generate BAH Dependency Form     Generate Emergency Contact Form                                                       |  |  |  |  |  |  |  |  |  |  |  |
|      | Empl 1234567 Q<br>ID:<br>Generate BAH Dependency Form                                                                  |  |  |  |  |  |  |  |  |  |  |  |
| 5    | Select the member's Last Name.                                                                                         |  |  |  |  |  |  |  |  |  |  |  |
|      | Look Up Empl ID ×                                                                                                    |  |  |  |  |  |  |  |  |  |  |  |
|      | Search by: Last Name                                                                                                   |  |  |  |  |  |  |  |  |  |  |  |
|      | Search Cancel Advanced Lookup<br>Search Results                                                                        |  |  |  |  |  |  |  |  |  |  |  |
|      | View 100                                                                                                    |  |  |  |  |  |  |  |  |  |  |  |
|      | Last<br>Name Empl ID First Middle<br>Name Company Department Salary<br>Grade Job Title                                 |  |  |  |  |  |  |  |  |  |  |  |
|      | LOVEGOOD 1234567 LUNA Threstral ACG PPCRoom of Requirements E7 Chief Yeoman                                            |  |  |  |  |  |  |  |  |  |  |  |
|      |                                                                                                    |  |  |  |  |  |  |  |  |  |  |  |
|      |                                                                                                    |  |  |  |  |  |  |  |  |  |  |  |

# Generate BAH Dependency Form or the Emergency Contact Form by Empl ID, Continued

Procedures,

| inued |                                        |                                                                  |                                                                                |                                                            |                                                                             |                                                                                                    |                                      |                         |  |  |  |  |
|-------|----------------------------------------|------------------------------------------------------------------|--------------------------------------------------------------------------------|------------------------------------------------------------|-----------------------------------------------------------------------------|----------------------------------------------------------------------------------------------------|--------------------------------------|-------------------------|--|--|--|--|
| tep   |                                        |                                                                  |                                                                                |                                                            | Action                                                                      | n                                                                                                    |                                      |                         |  |  |  |  |
| 6     | Form button.                           | utton be                                                         | comes ac                                                                       | tive. Cli                                                  | ck the Ge                                                                   | the Generat<br>enerate BA<br>tact By Em                                                                                       | H Depend                             | ependency<br>lency Form |  |  |  |  |
|       | Report Type Selection                  |                                                                  |                                                                                |                                                            |                                                                             |                                                                                                    |                                      |                         |  |  |  |  |
|       | ۲                                      | Generate BAH Dependency Form     Generate Emergency Contact Form |                                                                                |                                                            |                                                                             |                                                                                                    |                                      |                         |  |  |  |  |
|       | Empl                                   | 12345<br>Generate                                                | 67 (<br>BAH Depend                                                             |                                                            | ood, Luna<br>n                                                              |                                                                                                    |                                      |                         |  |  |  |  |
| 7     | and/or p                               | Drinted.                                                         | 1                                                                              |                                                            | e form, w                                                                   |                                                                                                    | e saved to a                         | a local folde           |  |  |  |  |
|       | <b>EMPLID</b><br>1234567               | NAME<br>Luna Love                                                | egood                                                                          | RATE/RANK<br>Chief Yeoman                                  |                                                                             | CURRENT DUTY STA<br>PPC Room of Require                                                                                       |                                      |                         |  |  |  |  |
|       | SERVICING<br>BASE STL S<br>SPOUSE IN   |                                                                  | ORMATION                                                                       | MARITAL ST<br>Married                                      |                                                                             | DATE OF MARRIAGE<br>2007-08-13                                                                                                |                                      |                         |  |  |  |  |
|       | No                                     |                                                                  |                                                                                | DEPENDEN                                                   | ICY DATA                                                                    |                                                                                                    |                                      |                         |  |  |  |  |
|       | Scamander,<br>Scamander,<br>Scamander, | Lorcan                                                           | BAH ELIGIBLE<br>DEPENDENT<br>Yes<br>Yes<br>Yes                                 | DATE OF<br>BIRTH<br>1990-02-18<br>2019-11-13<br>2019-11-13 | DEPENDENCY<br>DATE<br>1990-02-18<br>2019-11-13<br>2019-11-13                | SOCIAL SECURITY<br>NUMBER                                                                                                    | RELATIONSHIP<br>Spouse<br>Son<br>Son |                         |  |  |  |  |
|       | Scalitatioer,                          | Lysander                                                         |                                                                                |                                                            | EL CENTER US                                                                | SE ONLY                                                                                                    | 501                                  |                         |  |  |  |  |
|       |                                        |                                                                  |                                                                                |                                                            |                                                                             | nce with the CG Pay Manual<br>mmencing on the dates(s) in                                                                     |                                      |                         |  |  |  |  |
|       | NBR:                                   | DATE                                                             | NBR:                                                                           |                                                            |                                                                             |                                                                                                    | ATE                                  |                         |  |  |  |  |
|       | NBR:<br>PPC APPRO                      | ATE                                                              |                                                                                |                                                            |                                                                             |                                                                                                    |                                      |                         |  |  |  |  |
|       | changes in dep<br>The penalty for      | endency status. I a<br>willfully making a f                      | am supporting the deper<br>am aware that making fa<br>false claim is: A maximu | lse statements on a<br>m fine of \$10,000 or               | and I will notify my Com<br>claim against the U.S. G<br>maximum imprisonmen | manding Officer/Office in Ch<br>Government is punishable by<br>it of 5 years, or both (U.S. Cr<br>nformation contained hereor | court-martial.<br>ode, Title 10,     |                         |  |  |  |  |
|       | SIGNATURE                              |                                                                  |                                                                                |                                                            |                                                                             |                                                                                                    |                                      |                         |  |  |  |  |
|       |                                        |                                                                  |                                                                                |                                                            |                                                                             |                                                                                                    |                                      |                         |  |  |  |  |

# Generate BAH Dependency Form or the Emergency Contact Form by Empl ID, Continued

**Procedures**, continued

| Step | Action                                                                                                    |  |  |  |  |  |  |  |  |  |  |  |
|------|----------------------------------------------------------------------------------------------------|--|--|--|--|--|--|--|--|--|--|--|
| 8    | After selecting the Generate Emergency Contact form radio button, enter the <b>Empl ID</b> and click on the <b>magnifying glass</b> icon.                                    |  |  |  |  |  |  |  |  |  |  |  |
|      | BAH/Dependency & Emergency Contact By Emplid                                                                                                    |  |  |  |  |  |  |  |  |  |  |  |
|      | Report Type Selection                                                                                                    |  |  |  |  |  |  |  |  |  |  |  |
|      | ○ Generate BAH Dependency Form                                                                                                    |  |  |  |  |  |  |  |  |  |  |  |
|      | Empl 1234567 Q                                                                                                    |  |  |  |  |  |  |  |  |  |  |  |
|      | Generate Emergency Contact Form                                                                                                    |  |  |  |  |  |  |  |  |  |  |  |
| 9    | Select the member's Last Name.                                                                                                    |  |  |  |  |  |  |  |  |  |  |  |
|      | Look Up Empl ID ×                                                                                                    |  |  |  |  |  |  |  |  |  |  |  |
|      | Search by: Last Name  begins with Help                                                                                                    |  |  |  |  |  |  |  |  |  |  |  |
|      | Search Cancel Advanced Lookup<br>Search Results                                                                                                    |  |  |  |  |  |  |  |  |  |  |  |
|      | View 100                                                                                                    |  |  |  |  |  |  |  |  |  |  |  |
|      | Last Name Empl ID First Name Middle Company Department Salary Grade Job Title                                                                                                |  |  |  |  |  |  |  |  |  |  |  |
|      | LOVEGOOD 1234567 LUNA Threstral ACG PPCRoom of Requirements E7 Chief Yeoman                                                                                                  |  |  |  |  |  |  |  |  |  |  |  |
| 10   | The name of the member will display and the Generate BAH Emergency<br>Contact Form button becomes active. Click the <b>Generate Emergency</b><br><b>Contact Form</b> button. |  |  |  |  |  |  |  |  |  |  |  |
|      | BAH/Dependency & Emergency Contact By Emplid                                                                                                    |  |  |  |  |  |  |  |  |  |  |  |
|      | Report Type Selection                                                                                                    |  |  |  |  |  |  |  |  |  |  |  |
|      | ○ Generate BAH Dependency Form                                                                                                    |  |  |  |  |  |  |  |  |  |  |  |
|      | Empl 1234567 Q Lovegood, Luna                                                                                                    |  |  |  |  |  |  |  |  |  |  |  |
|      | Generate Emergency Contact Form                                                                                                    |  |  |  |  |  |  |  |  |  |  |  |
|      |                                                                                                    |  |  |  |  |  |  |  |  |  |  |  |

# Generate BAH Dependency Form or the Emergency Contact Form by Empl ID, Continued

#### Procedures,

| Step |                                                                                                    | Action                                      |  |  |  |  |  |  |  |  |  |
|------|----------------------------------------------------------------------------------------------------|---------------------------------------------|--|--|--|--|--|--|--|--|--|
| 11   | A new window will open with the f                                                                       | orm, which can be saved to a local folder   |  |  |  |  |  |  |  |  |  |
|      | and/or printed.                                                                                         |                                             |  |  |  |  |  |  |  |  |  |
|      | DEPARTMENT OF HOMELAND SECURITY<br>U.S. COAST GUARD<br>COMPUTER GENERATED EMERGENCY CONTACT INFORMATION |                                             |  |  |  |  |  |  |  |  |  |
|      | EMPLID: 1234567 Rank/Rate: YNC/E7                                                                       | Name: Luna Lovegood                         |  |  |  |  |  |  |  |  |  |
|      | Duty Station: 006517- PPC Room of Requirements                                                          | Servicing HR Site: 042312-BASE STL SPO (PS) |  |  |  |  |  |  |  |  |  |
|      | Marital Status: Married                                                                                 |                                             |  |  |  |  |  |  |  |  |  |
|      | In case of emergency, please notify the following people:                                               |                                             |  |  |  |  |  |  |  |  |  |
|      | Primary Contact:                                                                                        |                                             |  |  |  |  |  |  |  |  |  |
|      | Name: Scamander, Rolf<br>Address: 444 SE Quincy St.                                                     | Relationship: Spouse                        |  |  |  |  |  |  |  |  |  |
|      | Topeka KS 66614<br><u>Other Phones:</u> Mobile 555 555 5555                                             | Phone:                                      |  |  |  |  |  |  |  |  |  |
|      |                                                                                                    |                                             |  |  |  |  |  |  |  |  |  |

## **Batch BAH Dependency and Emergency Contact Forms**

**Introduction** This section provides the procedures for generating an Emergency Contact form for all the members assigned to a specific department or unit in DA.

**Procedures** See below.

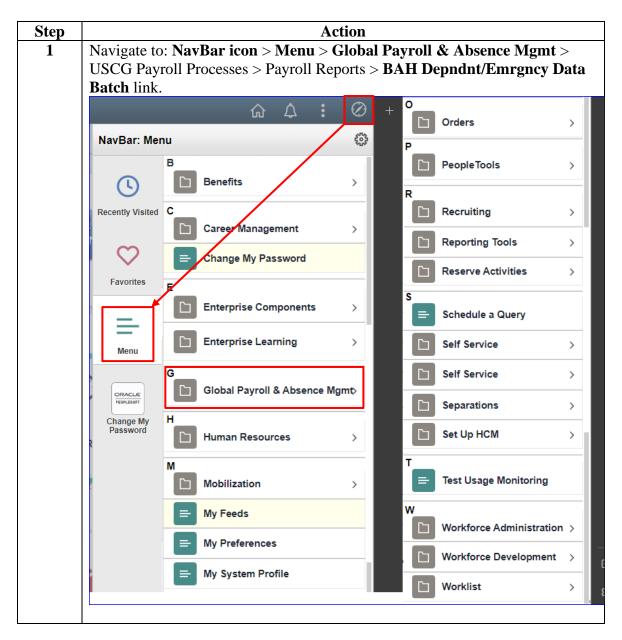

# Batch BAH Dependency and Emergency Contact Forms,

Continued

#### Procedures,

continued

| Step | Action                                                                                        |
|------|-----------------------------------------------------------------------------------------------|
| 2    | If creating the report for the first time, select the Add a New Value tab.                    |
|      | < Ad/Rsv Payroll WorkCenter     Direct Access                                                 |
|      | BAH Depndnt/Emrgncy Data Batch                                                                |
|      | Enter any information you have and click Search. Leave fields blank for a list of all values. |
|      | Find an Existing Value         Add a New Value                                                |
|      | ▼ Search Criteria                                                                             |
|      | Search by: Run Control ID begins with                                                         |
|      | Case Sensitive                                                                                |
|      | Search Advanced Search                                                                        |
|      | Find an Existing Value   Add a New Value                                                      |
|      |                                                                                               |
|      | If the <b>Run Control ID</b> is known, enter the name and click <b>Search</b> . Then skip     |
|      | to Step 4.<br>< Ad/Rsv Payroll WorkCenter Direct Access                                       |
|      |                                                                                               |
|      | BAH Depndnt/Emrgncy Data Batch                                                                |
|      | Enter any information you have and click Search. Leave fields blank for a list of all values. |
|      | Find an Existing Value         Add a New Value                                                |
|      | ▼ Search Criteria<br>Search by: Run Control ID begins with BAHDD                              |
|      |                                                                                               |
|      | Search Advanced Search                                                                        |
|      | Find an Existing Value   Add a New Value                                                      |
|      |                                                                                               |
| 3    | Create a name you will remember for running this report, enter it into the <b>Run</b>         |
| Ũ    | Control ID and click Add.                                                                     |
|      | Ad/Rsv Payroll WorkCenter                                                                     |
|      |                                                                                               |
|      | BAH Depndnt/Emrgncy Data Batch                                                                |
|      |                                                                                               |
|      | Eind an Existing Value Add a New Value                                                        |
|      | Run Control ID BAHDD                                                                          |
|      | Kareonitorio                                                                                  |
|      | Add                                                                                           |
|      |                                                                                               |
|      | Find an Existing Value   Add a New Value                                                      |
|      |                                                                                               |

# Batch BAH Dependency and Emergency Contact Forms,

Continued

### Procedures,

| Step | Action                                                                                                    |  |  |  |  |  |  |  |  |  |  |
|------|----------------------------------------------------------------------------------------------------|--|--|--|--|--|--|--|--|--|--|
| 4    | Select the radio button for either the Generate BAH Dependency Form or                                                           |  |  |  |  |  |  |  |  |  |  |
|      | Generate Emergency Contact Form.                                                                                                 |  |  |  |  |  |  |  |  |  |  |
|      | Run Control ID         BAHDD         Report Manager         Process Monitor         Run                                          |  |  |  |  |  |  |  |  |  |  |
|      | BAH/Dependency & Emergency Contact By Batch                                                                                      |  |  |  |  |  |  |  |  |  |  |
|      | Report Form Selection                                                                                                    |  |  |  |  |  |  |  |  |  |  |
|      | Generate BAH Dependency Form                                                                                                    |  |  |  |  |  |  |  |  |  |  |
|      | Form - Sub-Selection                                                                                                    |  |  |  |  |  |  |  |  |  |  |
|      | ◯ By Deptid                                                                                                    |  |  |  |  |  |  |  |  |  |  |
|      | ○ By SPO Unit                                                                                                    |  |  |  |  |  |  |  |  |  |  |
|      | ○ Company and Ending Digit (Only for PHS)                                                                                        |  |  |  |  |  |  |  |  |  |  |
|      | Save Add Update/Display                                                                                                    |  |  |  |  |  |  |  |  |  |  |
|      |                                                                                                    |  |  |  |  |  |  |  |  |  |  |
| 5    | Colort the redie butter for either <b>Dr. Dertid</b> or <b>Dr. CDO Unit</b> (NEVED use                                           |  |  |  |  |  |  |  |  |  |  |
| 5    | Select the radio button for either <b>By Deptid</b> or <b>By SPO Unit</b> (NEVER use                                             |  |  |  |  |  |  |  |  |  |  |
|      | Company and Ending Digit. It is for PHS only). If By Deptid is selected, the                                                     |  |  |  |  |  |  |  |  |  |  |
|      | Set ID and the Department boxes will appear.           Run Control ID         Report Manager         Process Monitor         Run |  |  |  |  |  |  |  |  |  |  |
|      |                                                                                                    |  |  |  |  |  |  |  |  |  |  |
|      | BAH/Dependency & Emergency Contact By Batch<br>Report Form Selection                                                             |  |  |  |  |  |  |  |  |  |  |
|      | Generate BAH Dependency Form     Generate Emergency Contact Form                                                                 |  |  |  |  |  |  |  |  |  |  |
|      | Form - Sub-Selection                                                                                                    |  |  |  |  |  |  |  |  |  |  |
|      |                                                                                                    |  |  |  |  |  |  |  |  |  |  |
|      | OBy SPO Unit                                                                                                    |  |  |  |  |  |  |  |  |  |  |
|      | ⊖ Sompany and Ending Digit (Only for PHS)                                                                                        |  |  |  |  |  |  |  |  |  |  |
|      | Set Q, ID:                                                                                                    |  |  |  |  |  |  |  |  |  |  |
|      | Department: Q                                                                                                    |  |  |  |  |  |  |  |  |  |  |
|      | Save     Add     Update/Display                                                                                                  |  |  |  |  |  |  |  |  |  |  |
|      |                                                                                                    |  |  |  |  |  |  |  |  |  |  |
|      | If the By SPO Unit is selected, The <b>Set ID</b> and <b>SPO Unit</b> boxes will appear.                                         |  |  |  |  |  |  |  |  |  |  |
|      | Form - Sub-Selection                                                                                                    |  |  |  |  |  |  |  |  |  |  |
|      | O By Deptid                                                                                                    |  |  |  |  |  |  |  |  |  |  |
|      | By SPO Unit     Company and Ending Digit (Only for PHS)                                                                          |  |  |  |  |  |  |  |  |  |  |
|      |                                                                                                    |  |  |  |  |  |  |  |  |  |  |
|      | Set Q.                                                                                                    |  |  |  |  |  |  |  |  |  |  |
|      | SPO Unit: Q                                                                                                    |  |  |  |  |  |  |  |  |  |  |
|      | Save Add Update/Display                                                                                                    |  |  |  |  |  |  |  |  |  |  |
|      |                                                                                                    |  |  |  |  |  |  |  |  |  |  |
|      |                                                                                                    |  |  |  |  |  |  |  |  |  |  |

Continued on next page

# Batch BAH Dependency and Emergency Contact Forms,

Continued

#### Procedures,

continued

# Batch BAH Dependency and Emergency Contact Forms, Continued

#### Procedures,

|   |                                                                                                    |                           |                                                                                                    |                        |                        | Action                                                                       |                |                                                                |                                                                                                    |                                     |                                    |  |
|---|----------------------------------------------------------------------------------------------------|---------------------------|----------------------------------------------------------------------------------------------------|------------------------|------------------------|------------------------------------------------------------------------------|----------------|----------------------------------------------------------------|----------------------------------------------------------------------------------------------------|-------------------------------------|------------------------------------|--|
| 7 | The Process Scheduler Request page will display. Select PSUNX from the <b>Server Name</b> drop-down and click <b>OK</b> . |                           |                                                                                                    |                        |                        |                                                                              |                |                                                                |                                                                                                    |                                     |                                    |  |
|   | Process Scheduler Request                                                                                                 |                           |                                                                                                    |                        |                        |                                                                              |                |                                                                |                                                                                                    |                                     |                                    |  |
|   |                                                                                                    | Use                       | r ID 1234567                                                                                                    |                        |                        | Ru                                                                           | in Control     | ID BAHDI                                                       | )                                                                                                    |                                     | Help                               |  |
|   |                                                                                                    | Server Name PSUNX         |                                                                                                    |                        | 1                      | Run Date 12                                                                  | Ē              |                                                                |                                                                                                    |                                     |                                    |  |
|   |                                                                                                    | Recurre                   | nce                                                                                                    | Ŷ                      |                        | Run Time 4                                                                   | :15:52PM       |                                                                | Reset to Cu                                                                                          | urrent Date/1                       | īme                                |  |
|   |                                                                                                    | Time Z                    | one                                                                                                    | ٩                      |                        |                                                                              |                |                                                                |                                                                                                    |                                     |                                    |  |
|   | Proc                                                                                                    | ess List<br>ct Descriptio | on                                                                                                    | Process Na             | me                     | Process Type                                                                 | * Тур          | •                                                              | *Format                                                                                              | Distribu                            | ition                              |  |
|   |                                                                                                    | BAH Depe                  | endency Form by Bate                                                                                                   | h - CG_DEPBA           | HFRM                   | Application Engine                                                           | We             | • •                                                            | TXT 🗸                                                                                                | Distribut                           | ion                                |  |
|   |                                                                                                    | OK Ca                     | ancel                                                                                                    |                        |                        |                                                                              |                |                                                                |                                                                                                    |                                     |                                    |  |
|   |                                                                                                    |                           |                                                                                                    |                        |                        |                                                                              |                |                                                                |                                                                                                    |                                     |                                    |  |
|   |                                                                                                    |                           |                                                                                                    |                        |                        |                                                                              |                |                                                                |                                                                                                    |                                     |                                    |  |
| 8 | A <b>P</b> r                                                                                                    | rocess I                  | nstance n                                                                                                    | umber w                | ill dis                | splay. Sele                                                                  | ect th         | e Pro                                                          | cess Mo                                                                                              | onitor                              | link.                              |  |
|   | R                                                                                                    | un Control                | ID BAHDD                                                                                                    |                        |                        | Rep                                                                          | port Mar       | ager                                                           | Process Mon                                                                                          | itor                                | Run                                |  |
|   |                                                                                                    |                           | - <b>-</b>                                                                                                    | -                      |                        |                                                                              |                |                                                                | Process                                                                                              | nstance.                            | 1489438                            |  |
|   | BAH/Dependency & Emergency Contact By Batch                                                                               |                           |                                                                                                    |                        |                        |                                                                              |                |                                                                |                                                                                                    |                                     |                                    |  |
|   | Report Form Selection                                                                                                    |                           |                                                                                                    |                        |                        |                                                                              |                |                                                                |                                                                                                    |                                     |                                    |  |
|   | Repo                                                                                                    |                           |                                                                                                    |                        |                        |                                                                              |                |                                                                |                                                                                                    |                                     |                                    |  |
|   | Repo                                                                                                    |                           | e BAH Depende                                                                                                    | ency Form              | ● Ge                   | enerate Emerge                                                               | ency Co        | ntact For                                                      | m                                                                                                    |                                     |                                    |  |
|   | Керс                                                                                                    |                           |                                                                                                    | ency Form              | ● Ge                   | enerate Emerge                                                               | ency Co        | ntact For                                                      | m                                                                                                    |                                     |                                    |  |
| 9 |                                                                                                    | ⊖ Generat                 |                                                                                                    | -                      |                        | -                                                                            | -              |                                                                |                                                                                                    | d the                               |                                    |  |
| 9 | Clicl                                                                                                    | ○Generat                  | e BAH Depende                                                                                                    | ton until              | the <b>R</b>           | un Statu                                                                     | s read         | ls Suc                                                         | ccess, an                                                                                            |                                     |                                    |  |
| 9 | Clicl<br>Dist                                                                                                    | Generation                | e BAH Depende<br>e <b>fresh</b> but<br>n Status r                                                                      | ton until              | the <b>R</b>           | un Statu                                                                     | s read         | ls Suc                                                         | ccess, an                                                                                            |                                     |                                    |  |
| 9 | Click<br>Dist<br>Proce<br>View Pro                                                                                        | Generat                   | e BAH Depende<br>efresh but<br>n Status r                                                                              | ton until              | the <b>R</b><br>ted. S | elect the l                                                                  | s read         | ls Suc<br>rt Ma                                                | ccess, an<br>anager l                                                                                | ink.                                |                                    |  |
| 9 | Clici<br>Dist<br>Proce<br>View Pro                                                                                        | Generat                   | e BAH Depende<br>efresh but<br>n Status r                                                                              | ton until              | the R<br>ted. S        | elect the l                                                                  | s read<br>Repo | ls Suc<br>rt Ma                                                | ccess, an                                                                                            | ink.                                | resh                               |  |
| 9 | Clicl<br>Dist<br>Proce<br>View Pro<br>User<br>Ser                                                                         | Generat                   | e BAH Depende<br>efresh but<br>n Status r<br>tFor<br>a Type<br>Name                                                    | ton until<br>eads Post | the R<br>ted. S        | st v                                                                         | s read<br>Repo | ds Suc<br>rt Ma                                                | ccess, an<br>anager l                                                                                | ink.                                | ear                                |  |
| 9 | Clicl<br>Dist<br>Proce<br>View Pro<br>User<br>Ser                                                                         | Generat                   | e BAH Depende<br>efresh but<br>n Status r<br>tFor<br>a Type<br>Name                                                    | ton until              | the R<br>ted. S        | st v                                                                         | s read<br>Repo | ds Suc<br>rt Ma                                                | ccess, an<br>anager l                                                                                | ink.                                |                                    |  |
| 9 | Clicl<br>Dist<br>Proce<br>View Pro<br>User<br>Run S<br>• Proce                                                            | Generat                   | e BAH Depende<br>efresh but<br>n Status r<br>tFor<br>a Type<br>Name                                                    | ton until<br>eads Post | the R<br>ted. S        | st v                                                                         | s read<br>Repo | ds Suc<br>rt Ma                                                | ccess, an<br>anager l                                                                                |                                     | ear                                |  |
| 9 | Clicl<br>Dist<br>Proce<br>View Pro<br>User<br>Run S<br>• Proce                                                            | Generat                   | e BAH Depende<br>efresh but<br>n Status r<br>tFor<br>Name<br>Distr                                                     | ton until<br>eads Post | the R<br>ted. S        | st v                                                                         | s read<br>Repo | ds Suc<br>rt Ma                                                | ccess, an<br>anager 1<br><sup>hays</sup> v                                                           |                                     | ear                                |  |
| 9 | Click<br>Dist<br>Proce<br>View Pro<br>User<br>Run S<br>• Proce                                                            | Generation                | e BAH Depende<br>efresh but<br>n Status r<br>tFor<br>Q Type<br>Name<br>Distr<br>. Process Type                         | ton until<br>eads Post | the R<br>ted. S        | elect the l                                                                  | s read<br>Repo | ds Suc<br>rt Ma                                                | ccess, an<br>anager 1<br>hays v<br>teport Manager                                                    |                                     | ear                                |  |
| 9 | Clicl<br>Dist<br>Proce<br>View Pro<br>User<br>Ser<br>Run S<br>• Proce                                                     | Generat                   | e BAH Depende<br>efresh but<br>n Status r<br>tFor<br>Q Type<br>Name<br>Distrive<br>Application Engine                  | ton until<br>eads Post | the R<br>ted. S        | Sun Status<br>elect the I<br>st v<br>tance From v<br>Save (<br>Run Date/Time | s read<br>Repo | ls Suc<br>rt Ma                                                | eccess, an<br>anager 1<br>hays v<br>teport Manager<br>4 4 1-2 of<br>Distribution<br>Status           | Ref<br>Ref<br>2 V<br>Details        | ear eset View All Actions          |  |
| 9 | Clicl<br>Dist<br>Proce<br>View Pro<br>User<br>Run S<br>• Proce<br>Select                                                  | Generat                   | e BAH Depende<br>efresh but<br>n Status r<br>tFor<br>Q Type<br>Name<br>Distrive<br>Application Engine                  | ton until<br>eads Post | the R<br>ted. S        | Run Date/Time                                                                | s read<br>Repo | ds Suc<br>rt Ma<br>1 [<br>stance To ]<br>Run Status<br>Success | eccess, an<br>anager 1<br>bays v<br>teport Manager<br>4 4 1-2 of<br>Distribution<br>Status<br>Posted | Ref<br>Ref<br>Ref<br>Ref<br>Petails | ear<br>eset<br>View All<br>Actions |  |
| 9 | Clicl<br>Dist<br>Proce<br>View Pro<br>User<br>Run S<br>• Proce<br>Select                                                  | Generat                   | e BAH Depende<br>effresh but<br>n Status r<br>t For<br>Q Type<br>Name<br>Distr<br>. Process Type<br>Application Engine | ton until<br>eads Post | the R<br>ted. S        | Run Date/Time                                                                | s read<br>Repo | ds Suc<br>rt Ma<br>1 [<br>stance To ]<br>Run Status<br>Success | eccess, an<br>anager 1<br>bays v<br>teport Manager<br>4 4 1-2 of<br>Distribution<br>Status<br>Posted | Ref<br>Ref<br>Ref<br>Ref<br>Petails | ear<br>eset<br>View All<br>Actions |  |

Continued on next page

# Batch BAH Dependency and Emergency Contact Forms, Continued

#### Procedures,

continued

| Step |                                                                                                    |                                               |                          |            |                      | Ac          | tion      |                       |                                 |                       |        |          |  |
|------|----------------------------------------------------------------------------------------------------|-----------------------------------------------|--------------------------|------------|----------------------|-------------|-----------|-----------------------|---------------------------------|-----------------------|--------|----------|--|
| 10   |                                                                                                    |                                               |                          |            |                      |             |           |                       | ARCT_I                          |                       |        |          |  |
|      | CG_EMRCNT_DP.pdf report link for the Emergency Contact Forms or the<br>CG_BAH_DEP_D - CG_BAH_DEP_D.pdf report link for the BAH |                                               |                          |            |                      |             |           |                       |                                 |                       |        |          |  |
|      |                                                                                                    |                                               |                          |            | _BAH_                | DEP         | _D.pd     | l <b>f</b> rep        | ort link fo                     | or the E              | BAH    |          |  |
|      | Depen                                                                                                    | dency I                                       | Data for                 | ms.        |                      | _           |           |                       |                                 |                       |        |          |  |
|      | List                                                                                                    | Explorer                                      | Administr                | ation      | Archives             |             |           |                       |                                 |                       |        |          |  |
|      | View Rep                                                                                                    |                                               |                          |            |                      |             |           |                       |                                 |                       |        |          |  |
|      | User II                                                                                                    | 1234567                                       | Ту                       | pe         |                      | ~           | Last      | ~                     | 1                               | Days                  | •      | Refresh  |  |
|      | Statu                                                                                                    |                                               | - Fold                   | er         | ~                    | Instance    | •         | te                    | o                               |                       |        |          |  |
|      | Report List                                                                                                    |                                               |                          |            |                      |             |           |                       |                                 |                       |        |          |  |
|      | ■ Q                                                                                                    | ]                                             |                          |            |                      |             |           |                       |                                 | 4 of 4 🗸              |        | View All |  |
|      | Select                                                                                                    | Report<br>ID                                  | Prcs<br>Instance         | Descri     | ption                |             |           |                       | Request<br>Date/Time            | Format                | Status | Details  |  |
|      |                                                                                                    | 1517643                                       | 1489438                  | BAH D      | ependency F          | orm by Ba   | tch -     |                       | 12/12/2023<br>4:17:17PM         | Acrobat<br>(*.pdf)    | Posted | Details  |  |
|      |                                                                                                    | 1517642                                       | 1489438                  | BAH D      | ependency F          | orm by Ba   | tch -     |                       | 12/12/2023<br>4:16:34PM         | Text Files<br>(*.txt) | Posted | Details  |  |
|      |                                                                                                    | 1517641                                       | 1489437                  | CG_B/      | AH_DEP_D -           | CG_BAH_     | DEP_D.pdf | f                     | 12/12/2023<br>4:07:48PM         | Acrobat<br>(*.pdf)    | Posted | Details  |  |
|      |                                                                                                    | 1517640                                       | 1489437                  | CG_EI      | MRCNT_DP -           | CG_EMR      | CNT_DP.po | lf                    | 12/12/2023<br>4:07:00PM         | Text Files<br>(*.txt) | Posted | Details  |  |
|      | Select A<br>Delete<br>Save<br>List   Explo                                                                                     |                                               |                          | lete butto | on to delete th      | ne selected | report(s) |                       |                                 |                       |        |          |  |
| 11   | assigne                                                                                                    | ed to the cal diree                           | e specif                 | ïc de      |                      | ent or      |           |                       | BAH dat<br>now be p             |                       |        |          |  |
|      | U.S. CO                                                                                                    | TMENT OF HOME<br>DAST GUARD<br>ITER GENERATEI |                          |            | BAH/DEPENDENCY DATA  |             |           |                       |                                 |                       |        |          |  |
|      | EMF<br>1234                                                                                                    |                                               | <b>ME</b><br>na Lovegood |            | RATE/R/<br>Chief Yeo |             |           |                       | DUTY STATION<br>of Requirements |                       |        |          |  |
|      |                                                                                                    | VICING PERS<br>E STL SPO (PS                  |                          |            | MARITA<br>Married    | L STATUS    |           | DATE OF<br>2007-08-13 | MARRIAGE                        |                       |        |          |  |
|      | SPC<br>No                                                                                                    | OUSE IN SERV                                  | ICE INFORMA              | TION       | DEPEND               | DENCY D     | ΑΤΑ       |                       |                                 |                       |        |          |  |
|      |                                                                                                    |                                               |                          |            |                      |             |           |                       |                                 |                       |        |          |  |

# Batch BAH Dependency and Emergency Contact Forms, Continued

#### Procedures,

| Step |                                                                                              |                                         |                               |           |               | Ac         | tion                       |          |                         |                       |        |            |  |
|------|----------------------------------------------------------------------------------------------|-----------------------------------------|-------------------------------|-----------|---------------|------------|----------------------------|----------|-------------------------|-----------------------|--------|------------|--|
| 12   | SPO U                                                                                        | nit repo                                | orts app                      | bear a    | as belov      | v:         |                            |          |                         |                       |        |            |  |
|      | <ul> <li>CG_EMRCNT_SP - CG_EMRCNT_SP.pdf</li> <li>CG_BAH_DEPSP - CG_BAH_DEPSP.pdf</li> </ul> |                                         |                               |           |               |            |                            |          |                         |                       |        |            |  |
|      | • (                                                                                          | CG_BA                                   | H_DE                          | PSP       | <u>– CG_</u>  | BAH_       | _DEPS                      | SP.pd    | lf                      |                       |        |            |  |
|      | List                                                                                         | Explorer                                | Administ                      | ration    | Archives      |            |                            |          |                         |                       |        |            |  |
|      | View Repo                                                                                    |                                         |                               |           |               |            |                            |          |                         |                       |        |            |  |
|      | User ID                                                                                      | 1234567                                 | Ту                            | pe        |               | ~          | Last                       | <b>~</b> | 1                       | Days                  | •      | Refresh    |  |
|      | Status                                                                                       | ;                                       | - Fol                         | der       | ~             | Instance   | •                          | to       |                         |                       |        |            |  |
|      | Report List                                                                                  | 1                                       |                               |           |               |            |                            |          |                         |                       |        |            |  |
|      | <b></b>                                                                                      | ]                                       |                               |           |               |            |                            |          | I I.                    | 4 of 4 💙              |        | View All   |  |
|      | Select                                                                                       | Report<br>ID                            | Prcs<br>Instance              | Descr     | ription       |            |                            |          | Request<br>Date/Time    | Format                | Status | Details    |  |
|      |                                                                                              | 1517643                                 | 1489438                       | CG_E      | MRCNT_SP -    | CG_EMR     | CNT_SP.pdf                 |          | 12/12/2023<br>4:17:17PM | Acrobat<br>(*.pdf)    | Posted | Details    |  |
|      |                                                                                              | 1517642                                 | 1489438                       | BAH [     | Dependency Fo | orm by Bat | ch -                       |          | 12/12/2023<br>4:16:34PM | Text Files<br>(*.txt) | Posted | Details    |  |
|      |                                                                                              | 1517641                                 | 1489437                       | CG_B      | AH_DEPSP -    | CG_BAH_    | DEPSP.pdf                  |          | 12/12/2023<br>4:07:48PM | Acrobat<br>(*.pdf)    | Posted | Details    |  |
|      |                                                                                              | 1517640                                 | 1489437                       | BAH [     | Dependency Fo | orm by Bat | ch -                       |          | 12/12/2023<br>4:07:00PM | Text Files<br>(*.txt) | Posted | Details    |  |
| 13   | -                                                                                            | port wil                                | -                             | in a      |               |            | -                          |          | Emerger<br>r unit. It   | •                     |        |            |  |
|      |                                                                                              |                                         | 0                             |           | rectory.      |            | 1                          |          |                         |                       | 1      |            |  |
|      |                                                                                              | 1 / 27                                  | 81   —                        | 100%      | +   🗄         | ] \$)      |                            |          |                         |                       | Ŧ      | <b>e</b> : |  |
|      | U.S. COA                                                                                     | IENT OF HOME<br>ST GUARD<br>ER GENERATE | ELAND SECUR                   | TΥ        | EMERGEN       |            |                            | IFORM/   | ATION                   |                       |        |            |  |
|      | -                                                                                            |                                         | Rank/Rate: YN<br>C Room of Re |           | nts           |            | Name: Luna<br>Servicing HF |          | 1<br>12-BASE STL SP     | O (PS)                |        |            |  |
|      | In case of Primary O                                                                         |                                         | ase notify the fo             | llowing p | eople:        |            |                            |          |                         |                       |        |            |  |
|      | Name:<br>Address:<br>Other Pho                                                               | Scamander<br>444 SE Qu<br>Topeka KS     | incy St.<br>66614             | 5 555 555 | 55            | Rela       |                            | Spouse   |                         |                       |        |            |  |
|      |                                                                                              |                                         |                               |           |               |            |                            |          |                         |                       |        |            |  |